## **Werking van zoekcriteria in het Uitvoerportaal, augustus 2023**

In dit artikel leggen we de werking van zoekcriteria in het Uitvoerportaal uit.

Het Uitvoerportaal toont zoekcriteria in meerdere filtercategorieën zoals locatie, periode en bronhouder. Deze filters beginnen inactief, behalve locatie die standaard het zichtbare kaartdeel beslaat, en periode die standaard staat ingesteld op 'afgelopen 5 jaar'. De filtercategorieën werken limiterend op elkaar, dus getoonde data moet voldoen aan alle ingestelde filtercategorieën (zie onderstaande figuur), bijvoorbeeld locatie, periode én bronhouder.

De filters soort en soortgroep werken enigszins afwijkend. Hoewel zij in het Uitvoerportaal zichtbaar zijn als losse filtercategorieën, worden ze samengenomen als zijnde één filtercategorie 'taxa'. Ze werken dus aanvullend op elkaar, zoals het selecteren van meerdere beleidscategorieën werkt. Concreet geeft het selecteren van Buizerd én Libellen de resultaten van beide, net als het selecteren van Habitatrichtlijn én Rode lijst alle waarnemingen toont die op ten minste één van beide lijsten staan.

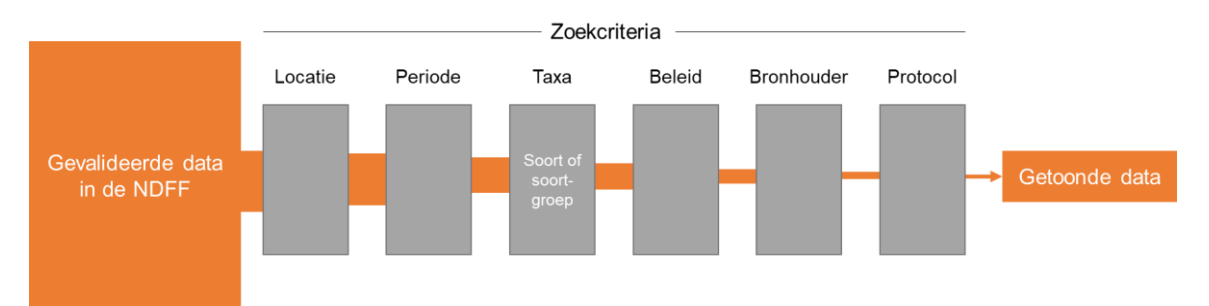

We geven een voorbeeld aan de hand van onderstaande tabel. Daarbij houden we bovengenoemde volgorde aan. Daartoe inactiveren we in het Uitvoerportaal eerst het periodefilter door periode:'alle jaren' te kiezen.

- We filteren op een polygoon dat Mookerheide en St. Jansberg beslaat. Dan zijn er 117.567 gevalideerde waarnemingen die binnen dit zoekcriterium vallen. Dat aantal ligt boven de 100.000, en kan dus niet worden getoond in het Uitvoerportaal.
- Vervolgens filteren we ook op periode: 'afgelopen 5 jaar'. Dan blijven er 23.164 waarnemingen over, die zowel in dit gebied als periode vallen.
- Vervolgens filteren we ook op taxa: soort buizerd en soortgroepen libellen, vaatplanten. Dan blijven er 6.592 waarnemingen over, alle taxa behalve buizerd of die in libellen en vaatplanten zijn afgevallen.
- Vervolgens filteren we ook op beleidscategorie: Habitatrichtlijn of Vogelrichtlijn\*. Er blijven 7 waarnemingen over: een waarneming van rivierrombout, en 6 waarnemingen van buizerd met indicatie van rust-, foerageer-, of nestplaats.
- Vervolgens kunnen we ook filteren op bronhouder: Waarneming.nl (resultaat: 7 waarnemingen) en protocol: Landelijk Meetnet Dagvlinders (resultaat: 0 waarnemingen).

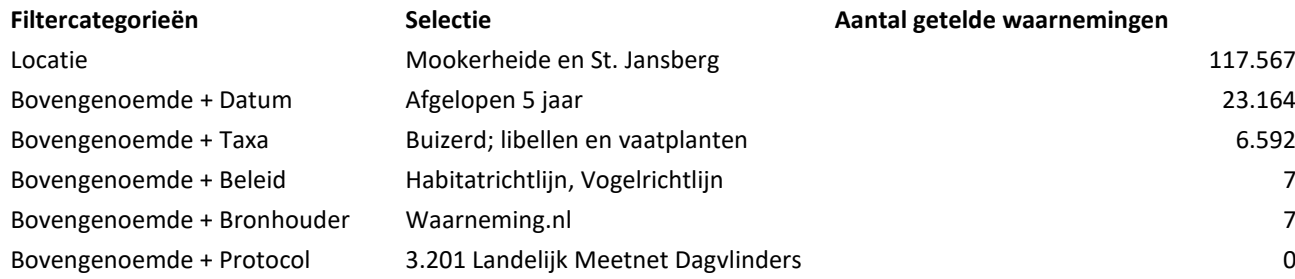

Een andere manier om dit te verbeelden is de volgende. Door zoekcriteria te activeren stel je een vraag die door het Uitvoerportaal wordt beantwoord:

*Toon mij de gevalideerde waarnemingen in de NDFF die:*

- *én voorkomen in het geselecteerde gebied de Mookerheide;*
- *én waargenomen zijn in de afgelopen 5 jaar;*
- *én bestaan uit het taxon buizerd, of taxa op lijst libellen, of taxa op lijst vaatplanten;*
- *én vallen onder beleidscategorieën Habitatrichtlijn of Vogelrichtlijn\*;*
- *én vallen onder bronhouder Waarneming.nl;*
- *én vallen onder protocol 3.201 Landelijk Meetnet Dagvlinders.*

*\* Het filter Vogelrichtlijn toont alleen soorten van de Vogelrichtlijn mét indicatie van rust-, foerageer-, of nestplaats. Zie [https://serviceteam.ndff.nl/hc/nl/articles/360000136818-Waarom-ontbreken-er](https://serviceteam.ndff.nl/hc/nl/articles/360000136818-Waarom-ontbreken-er-vogeldata-in-mijn-zoekresultaat-)[vogeldata-in-mijn-zoekresultaat-](https://serviceteam.ndff.nl/hc/nl/articles/360000136818-Waarom-ontbreken-er-vogeldata-in-mijn-zoekresultaat-)*